# User Guide

# Playlist Management

# **Creating a Playlist**

- 1. Press [Playlists] on the menu to view the playlists.
- 2. Select [ + ] in the upper right corner of the screen.
- Enter a name for the playlist, then press [Add] to create a new playlist.

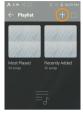

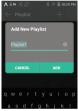

### Adding a Song to a Playlist

- 1. Press [Playlists] to display a list of playlists.
- Select a playlist and press [+ Add Song] to display a list of songs.
- Select the desired song, then press [Add] to add the song to the selected playlist.

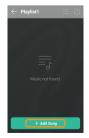

### Removing a Song from a Playlist

- 1. Press [Playlists] on the menu to view playlists.
- 2. Select the desired playlist and press [ ] ] at the top of the screen.
- Select the music to delete, and press [ 
   <sup>⊕</sup>] on top to delete items from the playlist.

| ∧ ≈?∌ .        |                            |                              | E 05/30 PM              |
|----------------|----------------------------|------------------------------|-------------------------|
|                |                            |                              |                         |
| M              |                            |                              |                         |
|                | 06.Bach_Co<br>Flute and Wi | icerto for Ha<br>bin 8WV 104 | psichord<br>4 - Allegro |
| Dele<br>Are y: | te<br>ou sure you v        |                              | ಲಿ                      |
| ¢,             | INCEL                      | DELE                         | те                      |
|                |                            |                              |                         |
|                |                            |                              |                         |
|                |                            |                              |                         |

# Playing a Playlist

- Select the desired playlist for playback.
- Press [ 2] at the top of the playlist, select the music you want to play and press [ 2, ] to add the selected list at the beginning / at the end / after the current song of Now Playing (go to [Menu -Settings - Playback Settings]). Press [ = ] to play the entire playlist.

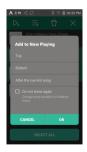

### **Renaming a Playlist**

- Press [Playlists] to display a list of playlists, then press [ ] at the top of the screen.
- 2. Select the playlist to be renamed.
- Press [Rename] at the bottom of the screen to display a rename window.
- Enter a name for the playlist, then press [Rename] to save the playlist under the new name.

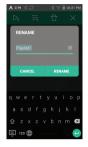

# **Deleting a Playlist**

- Press [Playlists] to display a list of playlists, then press [ ] at the top of the screen.
- 2. Select the playlist to be deleted.
- 3. Press [ 🗍 ] at the top of the screen to delete the selected playlist.

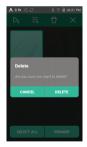

# USB DAC Installation

The USB DAC functionality allows the PPS11 to be recognized as a sound card on a computer. Music from the computer is played through the device's earphones port for an enhanced listening experience.

### **USB DAC Specifications**

- Supported OS
  - o Windows 7 (32/64-bit) / Windows 8 (32/64-bit) / Windows 10(32bit/64bit) OS X 10.7 (Lion) or later
- USB DAC Support Specifications
  - Supported Formats: WAV, FLAC, WMA, MP3, OGG, APE (Normal, High, Fast), AAC, ALAC, AIFF, DFF, DSF
  - APE (Normal, Hign, Fast), AAC, ALAC, AIFF, DFF, I
  - o Sample Rate: 44.1 kHz 96 kHz
  - o Bit Rate: 16-bit/24-bit
- Control the volume with the PPS11's volume wheel.
  - Sound will not play back for files that exceed the supported formats.
     Volume control is unavailable when the LCD screen is turned off during USB DAC connection.
     The Previous, Play, and Next buttons are unavailable during USB DAC connection.
     Playback may stutter when computer performance is slow or the USB connection is experiencing heavy usage.
     There may be issues with audio-to-video synchronization during video playback depending on the sound quality and operating environment.
     Volume cannot be adjusted via the Windows volume control. The yolume wheel on the device or volume control on the appropriate program must be used to adjust the volume.

# How to Use USB Audio

You can enjoy USB audio by linking with a portable amp and DAC available in the market.

### How to Link Portable USB DAC

- Connect the device's micro USB jack with the portable USB DAC with dedicated cable.
- 2. Press [  $\oplus$  ] after scrolling down the notification bar.
- 3. Once [  $\hat{\psi}^{_{7}}$  ] is activated, you can enjoy the music through the portable USB DAC's audio output jack.

The micro USB cable that comes packaged with the device is available for power recharging only by connecting with the PC. For instructions on the dedicated cable, please refer to the manual of the portable USB DAC manufacturer.

#### How to Change USB Audio DSD Output Type

You can change the output type of DSD data coming out of USB audio.

- 1. Select a DSD output type on [ 💁 USB audio].
  - PCM: The device's DSD is converted into PCM and comes out through USB audio.
  - DoP: The device's DSD is converted into DoP and comes out through USB audio.
  - The portable USB DAC must be able to receive digital input through the micro USB's OTG. Output may not be made property depending on the digital input specs of the micro USB of the portable USB DAC. This is not a defect in the device and not a ground for exchange or refund. In the case of using DoP as a DSD output type, no sound may come out except noise depending on the specs of the portable USB DAC.

# Settings

The settings menu allows users to customize the device. The settings menu may vary depending on the firmware version.

#### Setup

- 1. Select [Menu Settings] or select [ 💿 ] in the notification bar on the Home screen.
- 2. Select the desired setting option.

#### Wi-Fi

• Change wireless network settings and turn Wi-Fi ON/OFF.

See page 36 of the manual for more information on setting Wi-Fi.

### Bluetooth

• Connect a Bluetooth device to listen to music wirelessly.

See [Using Bluetooth] on page 37~38 for more information.

#### **AK CONNECT**

• Turn AK Connect on/off and set AK Connect options.

#### Equalizer

- Set the equalizer according to the user's preferences.
  - USER EQ: Adjust the frequencies according to the user's preferences.
  - Supported Formats for EQ: PCM [8 ~ 192kHz[8/16/24bit]] Using the equalizer may negatively affect device performance. See pages 39 - 41 for more information on using the equalizer.

### Gapless Playback

- Plays the next song without any interruption.
  - Gapless playback is only supported between two files with identical bit rates, sample rates, and channels.

#### Line-out

• Set the voltage value generated when Line-out is activated.

Do not use earphones with the Line Out feature enabled. Doing so may cause permanent hearing loss.

#### Left-Right Balance

Adjust the left-right balance for earphones/headphones.

#### Playback Setting

 Selecting Music from the menu sets the location and way the song is loaded during playback.

# **CD** Ripping

• Set the automatic CD ripping function, file format and ripping speed seetings.

### USB mode

- Media Device (USB Drive): When connected to a computer, device appears as a removable drive.
- DAC Input: Output sound from a connected computer to the device.

### USB Audio

• Select the type of DSD sound being outputted through the USB Audio out to a connected portable DAC.

#### Screen Brightness

• Adjust screen brightness settings.

### Date & Time

• Set the current date and time.

### **Device** Name

- Set the name of the device.
  - The maximum name length is 50 characters.

#### Language

- Select the display language.
  - English, Korean, Japanese, Chinese (Simplified/Traditional), French, Russian, German, and Spanish.

### Keyboard

- Select the keyboard language.
  - English, Korean, Japanese, Chinese (Simplified/Traditional), French, Russian, German, and Spanish.

Supported languages may vary depending on your location

#### Power

- Automatic power off: The device will automatically power off after a set time of inactivity.
- Turning off the screen: Screen Timeout: The screen will turn off after a set time when there is no user input.
- Set Sleep Timer: Music playback will stop, and the device will turn off after a set time.

### Download

· Select a folder for downloaded files to be saved by default.

The default folder is set when using AK Connect to download files. When [Select Folder] is selected, the user is prompted to choose a download folder each time a file is downloaded.

### Update

- System Update: Update the device when a new firmware version is available.
- Application Update: Update the default applications installed on the device (including the Store) when new versions are available.

#### System Information

- System Information: View model number, firmware version, and data storage information. The MicroSD card can be formatted, mounted/dismounted and data can be deleted.
- Legal information: Check open source licenses and regulations.

Formatting the MicroSD card will delete all data on the memory card. Be sure to backup any important files before formatting. When formatting the MicroSD card from a computer, be sure to select the FAT32 file system.

#### System Restore

- DB Restore: Resets and rescans the internal database. Database initialization time may vary depending on the number of files stored on the device.
- Reset: Resets all user settings back to default settings.
- Factory Reset: Deletes all the user data and resets all user settings back to the default setting.

# Connecting to Wi-Fi

# Connecting Connecting to a Wi-Fi Network

 Press and hold [
 <sup>®</sup> ] from the Notification Bar or select [Menu - Settings - Wi-Fi] to display a list of available Wi-Fi networks.

- Select the desired Wi-Fi network name to connect to the wireless network.
  - Additional information such as Wi-Fi password may be required depending on Wi-Fi settings.

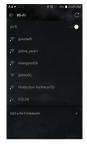

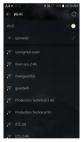

Networks requiring browser or other additional certifications are not supported.

Wi-Fi Channels 1 through 13 are supported (but channels 12 and 13 are not supported by the FCC).

# Using Bluetooth

Connect a Bluetooth device to listen to music wirelessly.

# Turning Bluetooth ON/OFF

A Bluetooth device must be paired with the SE100 prior to use. Refer to the Bluetooth device's instruction manual for details.

 Select [ \*] from the home screen, or select [ON/OFF] from [Menu -Settings - Bluetooth].

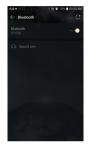

## **Bluetooth Pairing**

1. Select the appropriate Bluetooth device from the list of available devices.

# **Disconnect a Bluetooth Device**

 Press the connected Bluetooth device and confirm the message prompt to disconnect the device.

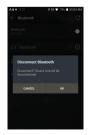

#### **Removing a Bluetooth Pairing**

- 1. Press [ (i) ] to the right of the paired device to go to settings.
- 2. Select [Remove] to complete the process.

| Agent                     |                                   | 8 III 🖤 | 78%   |  |
|---------------------------|-----------------------------------|---------|-------|--|
| < c                       | onnected Bluet                    | ooth de | vices |  |
| Renam<br>Sound I<br>Remov |                                   |         |       |  |
|                           |                                   |         |       |  |
| Profile                   |                                   |         |       |  |
|                           | Media audio<br>Connected to media |         |       |  |
|                           |                                   |         |       |  |
|                           |                                   |         |       |  |
|                           |                                   |         |       |  |
|                           |                                   |         |       |  |

# Bluetooth Support Specifications Profile: A2DP, aptX HD

- Device performance may be affected during Hi-Res playback. Do not turn off the device while connected to Bluetooth.
- Turn the Bluetooth device off then on in case of issue.

Pairing methods may differ for individual Bluetooth devices. Always refer to the device instruction manual for details.

When connecting the player to a Bluetooth device, the distance between the two must be within 20 cm. Audio quality will degrade with longer distances, and the pairing may disconnect at a distance of 2 m (6.5 ft) or more. (Distances may vary depending on device and environment.)

Crosstalk may be heard while using Bluetooth.

For multi-point devices, make the necessary connections prior to use. Car audio Bluetooth connections are not supported.

Malfunction, noise, and other undesirable effects may occur due to the device's battery level and the environment.

- Signal interference affects data transmission.
   (e.g., holding the device while wearing a Bluetooth device, holding the device while holding another electronic device, etc.)
- If the device or Bluetooth headset's radio transmitters are touching parts of the body, interference may occur.
- Transmission strength is affected by walls, corners, partitions, etc.
- Devices using the same frequencies may cause interference. (e.g., medical devices, microwave ovens, Wi-Fi, etc.)
- Areas with an excessive amount of interference or weak signals can cause playback issues. (e.g., elevators, underground, etc.)

# Equalizer Setup

# Equalizer Setup

 Press and hold [ 11 ] on the notification bar, or turn on [MENU - Settings - Equalizer].

2. Press [NORMAL] and select [ + ].

3. Enter a name for the custom EQ settings and select [Save].

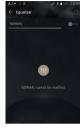

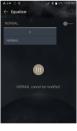

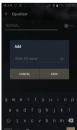

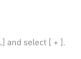

- 4. Adjust the frequencies up and down according to preference.
- The number values at the lowerleft corner of the screen can be adjusted for fine-tuning.

 Press the [Advanced] tab on the top of the screen to view the PEQ setting screen. Adjust Freq/Gain/Q.

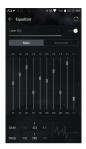

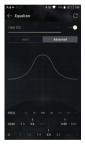

# **Deleting a Custom Equalizer Setting**

- 1. Press [NORMAL] at the upper-left corner of the screen.
- Press [ ] next to the EQ name to delete the selected EQ setting.

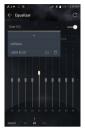

| A E M × 🗇 | 🕯 111 💎 76% 🖹 05:13 AM |  |  |  |
|-----------|------------------------|--|--|--|
|           |                        |  |  |  |
|           |                        |  |  |  |
|           |                        |  |  |  |
|           |                        |  |  |  |
| Remove EQ |                        |  |  |  |
|           |                        |  |  |  |
| CANCEL    | ок                     |  |  |  |

# **Renaming an Equalizer Setting**

- 1. Press [NORMAL] at the upper-left corner of the screen.
- Press [ I] next to the EQ setting name you wish to change and enter a new name for the selected EQ.
- 3. Press [Rename] to save the changes.

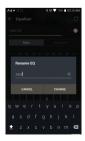

# **User Guide**

# Safety Precautions

### Device

- When a plug is inserted into the earphone or USB port, do not apply any force or impact to the plug.
- Do not insert any metal objects (coins, hairpins, etc.) or flammable debris into the device.
- Do not place heavy objects on the device.
- In case the device gets wet (rain, water, chemicals, medicine, cosmetics, sweat, moisture, etc.), do not power on the device and allow it to dry thoroughly. Contact the Customer Support Center. (Malfunctions due to exposure to liquids will be repaired for a fee regardless of the warranty period and such damage may not be repairable.)
- Avoid exposing the device to direct sunlight or extreme temperatures (-10°C - 50°C; 14°F - 122°F) such as the inside of a car during the summer.
- Do not store or use in hot and humid places such as saunas.
- Avoid places with excess moisture, dust, or smoke.
- Do not use for an extended period on blankets, electric blankets, or carpet.
- Do not place near a fire or in a microwave.
- Never attempt to disassemble, repair, or alter the product.
- Do not store for extended periods in a confined space with the power on.
- Do not place the device near magnetic objects (magnets, televisions, monitors, speakers, etc.).
- Never use chemicals or cleaning products on the device since they can damage the paint and surface coating.
- Avoid dropping or subjecting the device to a strong impact (excessive vibration, etc.).
- Do not press more than one button simultaneously.
- Do not disconnect the 5-pin micro-USB cable during data transfer.

- When connecting the 5-pin micro-USB cable, use a USB port on the back of the computer. Connecting to a poorly assembled or defective USB port may damage the product.
- Displaying one image for an extended period may cause screen burn-in (after image).
- Using poor quality protective films or adhesive stickers on the screen may cause damage.
- Do not insert any foreign objects into the earphone port.
- Playing and charging the device may generate heat, so handle carefully.

### Other

- Do not use earphones/headphones or use the product while operating any type of vehicle. It is not only dangerous but may be a violation of the law in certain regions.
- Do not use the product during physical activities (driving, walking, hiking, etc.).
- Always use in a safe environment to avoid the risk of accidents.
- Always be aware of your surroundings when using the device while moving.
- Avoid using the device during thunderstorms to reduce the possibility of electric shock.
- If there is a ringing in the ears during or immediately after use, reduce the volume or discontinue using the product and obtain medical advice.
- Do not listen to music at excessive volumes for extended periods.
- Do not use the earphones/headphones at excessive volume.
- Be careful not to get the earphones/headphones caught in other objects.
- Do not sleep with earphones in your ears or leave them in for extended periods.

# Troubleshooting

#### Check for solutions to common problems.

- 1. The device won't turn on.
  - The battery may need to be recharged. Charge the device for at least one hour and try again.
  - Reset the device and try again. (See Page 4.)
- The device will not charge when connected to a computer via 5-pin micro-USB cable.
  - Connect to the computer using the 5-pin micro-USB cable.
  - Connecting to the computer via a micro USB cable will not charge the product.
  - Use the 5-pin micro-USB cable to connect the adapter.
- The computer won't recognize the device or an error occurs when connected.
  - Use a USB port on the back of the computer.
  - Check if the 5-pin micro-USB cable is connected correctly.
  - Check if the device connects properly on a different computer.
- 4. The screen turns off repeatedly.
  - The screen turns off automatically after a defined period to reduce battery consumption. Set the time at [Menu -Settings - Power - Screen Off].
- 5. The screen does not display images properly.
  - Check the screen for debris.
- 6. There is no sound, or there is static/interference.
  - Check that the volume setting is above [0].
  - Check that the earphones are plugged in properly and make sure debris isn't obstructing the port connection.
  - Verify that the music file is not corrupted.

- 7. A file does not play or the product is unstable when a certain file is used.
  - The following may occur due to the condition of the file:
    - Playback is unstable or difficult.
    - The product may not work normally.
    - The file may sound different from a computer.
    - There may be a difference in the performance of playback or other functions.
    - There may be differences in the playable specifications.
  - A file conversion or use of a different file is recommended.

# Copyright

iriver Limited retains the rights to patents, trademarks, copyrights, and other intellectual property rights related to this manual. No contents of this user manual may be duplicated or reproduced in any format or by any means without the prior approval of iriver.

Using or reproducing, in whole or part, the contents of this document is subject to penalties. Software, audio, video, and any other copyrighted contents are protected in accordance with relevant copyright laws.

The user accepts all legal responsibility for the unauthorized reproduction or distribution of the copyrighted contents from this product.

Companies, organizations, products, people, and events used in the examples are not based on actual data. iriver has no intention to be associated with any company, institution, product, person, or incident through this instruction manual, and no such inference should be made. It is the responsibility of the user to comply with applicable copyright laws. ©1999-2018 iriver Limited. All rights reserved.

The PPS11 was designed and audio-tuned under the advisement of MSD.

# Certifications

#### FEC ID: 0DMPPS11

This device complies with Part 15 of the FCC Rules, Operation is subject to the following two conditions: (1) this device may not cause harmful interference, and (2) this device must accept any interference received, including interference that may cause undesired operation.

Caution: Any changes or modifications to the equipment not expressly approved by the party responsible for compliance could void user's authority to operate the equipment.

# Registered Trademarks

Windows 7, Windows 8, Windows 10 and Windows Media Player are trademarks of Microsoft Corp.

Disclaimer The manufacturer, importer, and distributor shall not be liable for damages including accidental and personal injury due to the improper use or operation of this product. The information in this user manual was written based on current product specifications. The manufacturer, groovers Japan, is adding new complementary features and will continue to apply new technologies in the future. All specifications may be changed without prior notice.

There is no warranty against data loss due to the use of this product.

The device must be used a minimum of 5 mm away from the human (body) in normal use conditions.

# Specifications

| General Specifications |                                                              |
|------------------------|--------------------------------------------------------------|
| Model                  | PPS11                                                        |
| Body Color             | Dark Gray                                                    |
| Body Material          | Aluminum                                                     |
| Display                | 3.3inch 480 x 800 touch display                              |
| Supported Audio        | WAV, FLAC, WMA, MP3, OGG, APE, AAC, ALAC, AIFF,              |
| Formats                | DFF, DSF                                                     |
| Sample rate            | PCM : 8kHz ~ 192kHz (8/16/24bits per Sample) /               |
|                        | DSD Native: DSD64(1bit 2.8MHz), Stereo                       |
| CPU                    | Quad-core                                                    |
| DAC                    | CS43198 Dual DAC                                             |
| Output level           | Unbalance 2.0Vrms / Balance 4.0Vrms (Condition No Load)      |
| Decoding               | Support up to 24bit / 192kHz Bit to Bit playback             |
| Input                  | USB Micro-B input(for charging & data transfer (PC & MAC))   |
| Outputs                | PHONES (3.5mm) / Balanced Out (2.5mm, only 4-pole supported) |
| Wi-Fi                  | 802.11 b/g/n (2.4GHz)                                        |
| Bluetooth              | V4.1 (A2DP, AVRCP, aptX <sup>™</sup> HD)                     |
| Dimensions             | 2.26" (57.5mm)[W] x 3.92" (99.7mm)[H] x 0.63" (16.1mm)[D]    |
| Weight                 | about 5.43oz(154g)                                           |
| Feature Enhancements   | Firmware upgrade supported(OTA)                              |
| Audio Specifications   |                                                              |
| Frequency Response     | ±0.030dB (Condition : 20Hz~20kHz) Unbalance /                |
|                        | ±0.024dB (Condition : 20Hz~20kHz) Balance,                   |
| S/N                    | 122dB @ 1kHz, Unbalance / 122dB @ 1kHz, Balance              |
| Crosstalk              | 137dB @ 1kHz, Unbalance / 131dB @ 1kHz, Balance              |
| THD+N                  | 0.0008% @ 1kHz, Unbalance / 0.0009% @ 1kHz, Balance          |
| IMD SMPTE              | 0.0004% 800Hz 10kHz[4:1] Unbalance /                         |
|                        | 0.0004% 800Hz 10kHz(4:1) Balance                             |
| Clock Jitter           | 70ps                                                         |
| Memory                 |                                                              |
| Built-in Memory        | 64GB[NAND]                                                   |
| External Memory        | microSD (Max 400GB) x1                                       |
| Battery                |                                                              |
| Capacity               | 3,150mAh 3.7V Li-Polymer                                     |
| Supported OS           |                                                              |
| Supported OS           | Windows XP, Windows 7, 8, 10 (32/64bit) /                    |
|                        | MAC 0S X 10.7.                                               |